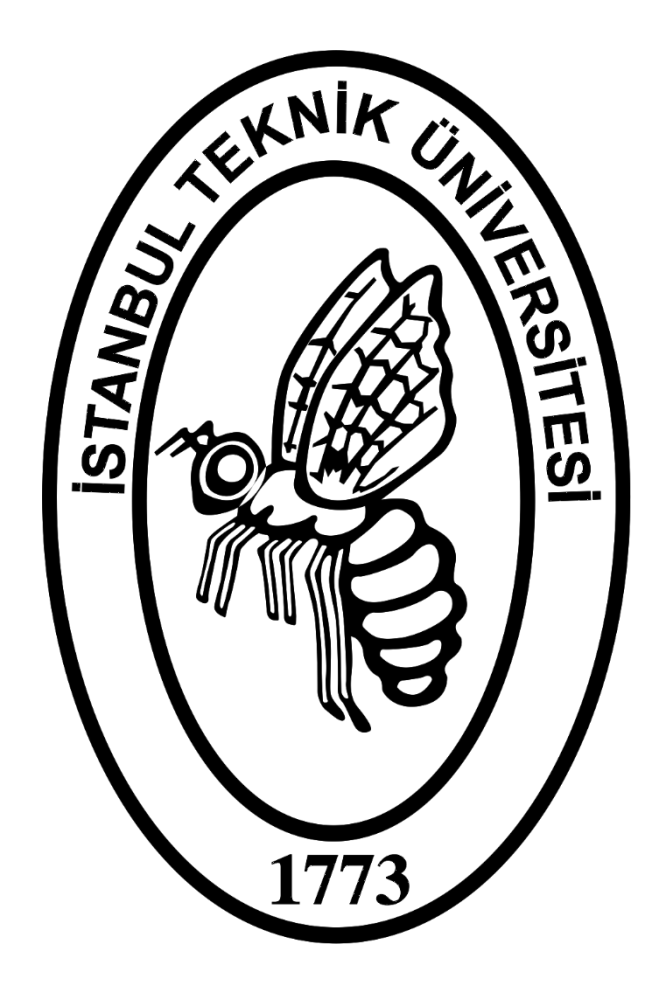

**A Numerical Estimation of Heat Loss of a Pipe Burrowed in a Soil**

**Using**

**ANSYS Steady-State Thermal Analysis**

**Nikolay Lyan 110160908**

# **Abstract**

In this paper, it will be shown how to use an engineering simulation software to solve theoretical and practical tasks. In particular, the heat loss of the pipeline buried at a depth of 6 meters underground will be estimated. As an engineering simulation software, due to its speed and accuracy, it was decided to use ANSYS and its Steady-State Thermal Analysis. The calculations will be made in three variations: using coarse, medium and fine mesh densities. In conclusion, an estimate of the error with respect to the analytical method will be presented using each option.

## **Introduction**

As a task, problem #5.5 from the "Fundamentals of Heat and Mass Transfer" book was given. The problem states:

*A pipe carrying oil and having a diameter of 0.6 m is buried in soil of conductivity 0.6W/mK at a depth of 6m. The surface temperature of the pipe is 80°C. The surface of the soil is at –10°C. Determine the heat loss from the pipe for 1 m length. If the velocity is 2 m/s and the density is 900 kg/m3 and specific heat 2000 J/kgK determine the temperature drop in flow through a distance of 100 m.*

Given the specifics of the work performed, the second part of the problem was omitted. For solving this problem, 2D simplification and triangles method mesh will be made.

#### **Analytical solution of the given problem using the shape factor formulation:**

#### $Q = kS\Delta T$

 $k = 0.6 W/mK$   $r = 0.3 m$   $D = 6 m$   $L = 100 m$   $\Delta T = 80 - (-10) = 90^{\circ}$ 

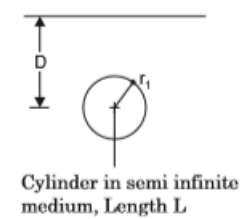

$$
L >> r \t S = \frac{2\pi L}{\cosh^{-1}(D/r)}
$$
  

$$
D > 3r \t S = \frac{2\pi L}{\ln(2D/r)}
$$
  

$$
D >> r \t S = \frac{2\pi L}{\ln(L/r)\left[\frac{\ln(L/D)}{\ln(L/r)}\right]}
$$

Since  $L \gg r$ ,  $S = \frac{2\pi L}{\cosh^{-1}(D/r)}$  $Q = 0.6 \cdot \frac{2\pi \cdot 100}{\cosh^{-1}(6/0.3)} \cdot 90 = 9199.26 W$ 

# **Setup**

Firstly, it is need to draw a test section for the problem. For a precise solution it was decided to use a rectangle with sides of 200D and 100D + 6 meters (depth), where D is the diameter of pipe (0.6 meters).

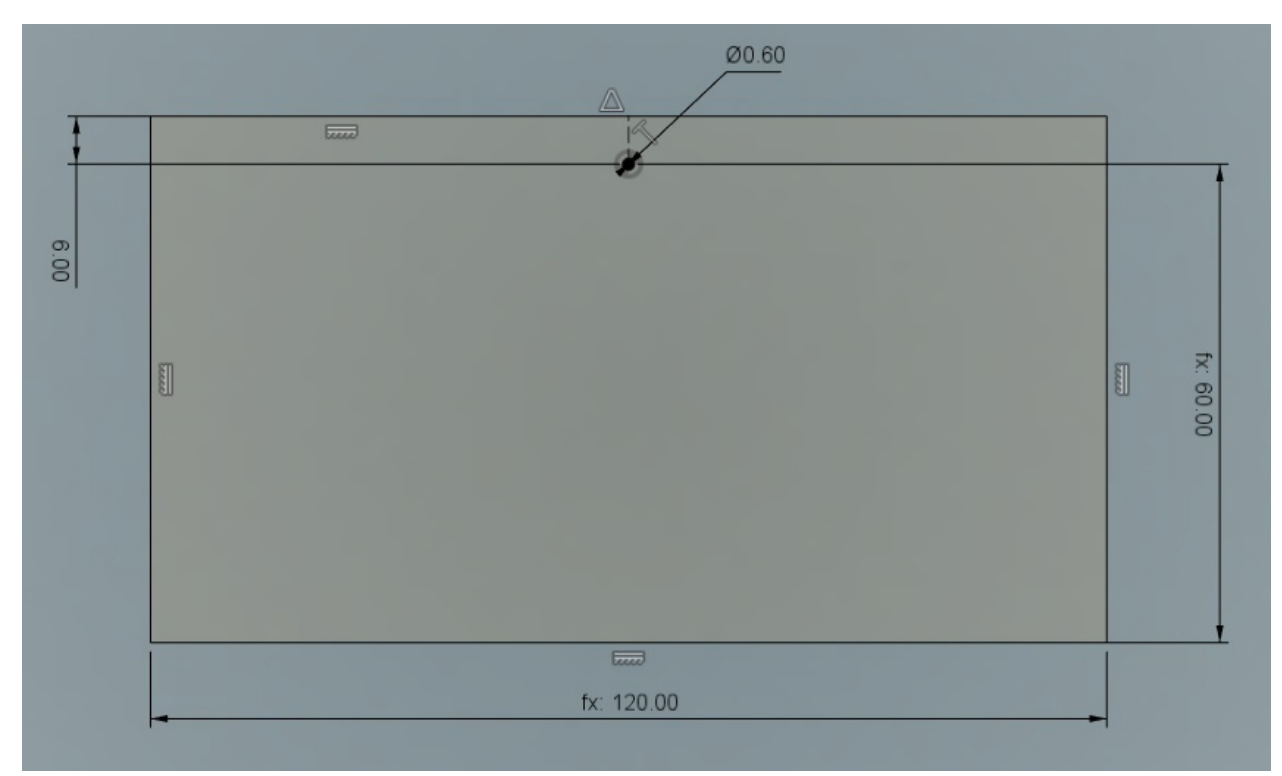

Which results to a 120m X 66m test section:

Fig.1 Sketch of the test section in Autodesk Fusion 360

Second step is to set up steady-state thermal model in ANSYS:

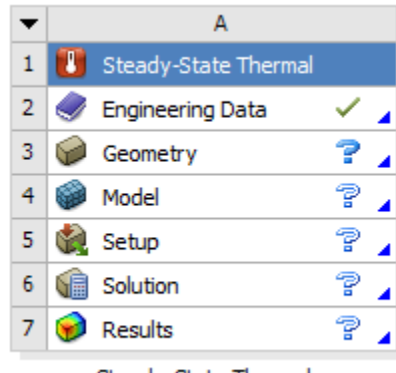

Steady-State Thermal

Fig.2 Steady-state thermal model

| Outline of Schematic A2: Engineering Data |    |    |                            |             |                                     |  |  |                                   |
|-------------------------------------------|----|----|----------------------------|-------------|-------------------------------------|--|--|-----------------------------------|
| A                                         | B  | c  | D                          |             | Е                                   |  |  |                                   |
| Contents of Engineering Data              | c. |    |                            | Description |                                     |  |  |                                   |
| $M$ Material<br>$\overline{2}$            |    |    |                            |             |                                     |  |  |                                   |
| (a)<br>Soil                               |    |    |                            |             |                                     |  |  |                                   |
| Click here to add a new material          |    |    |                            |             |                                     |  |  |                                   |
|                                           |    |    |                            |             |                                     |  |  |                                   |
| Properties of Outline Row 3: Soil         |    |    |                            |             |                                     |  |  |                                   |
| $\overline{A}$                            |    |    |                            | B           | C                                   |  |  | E                                 |
| Property                                  |    |    |                            | Value       | Unit                                |  |  |                                   |
| °≠<br><b>Material Field Variables</b>     |    |    |                            | Table<br>   |                                     |  |  |                                   |
| r<br>Isotropic Thermal Conductivity       |    |    |                            |             | W m $^{\wedge}$ -1 C $^{\wedge}$ -1 |  |  |                                   |
|                                           |    | H. | $\boldsymbol{\Omega}$<br>О |             | Source<br>을 D<br>軍<br>0.6           |  |  | $-4x$<br>$-4x$<br>D<br>$\odot$ to |

Fig.3 Material properties section

#### Importing 2D surface from Fusion 360 to SpaceClaim:

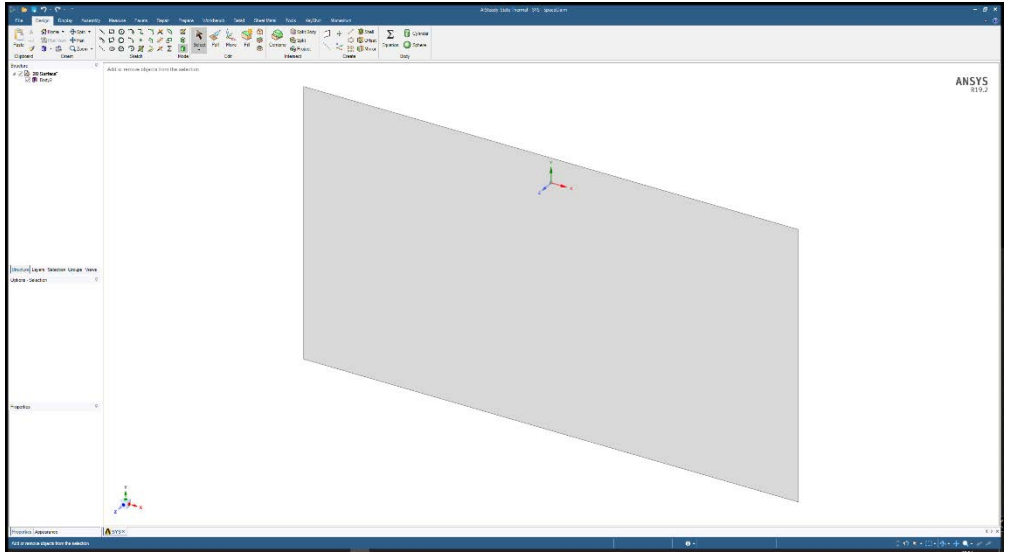

Fig.4 SpaceClaim interface

Changes made to the structure of the model:

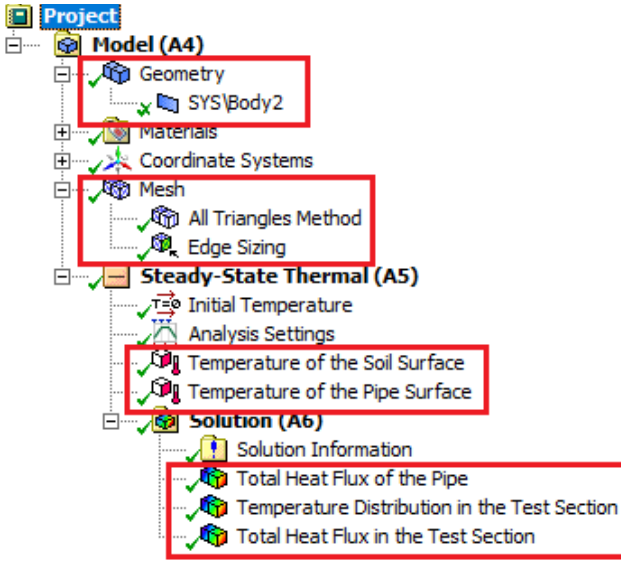

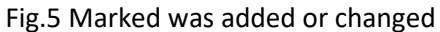

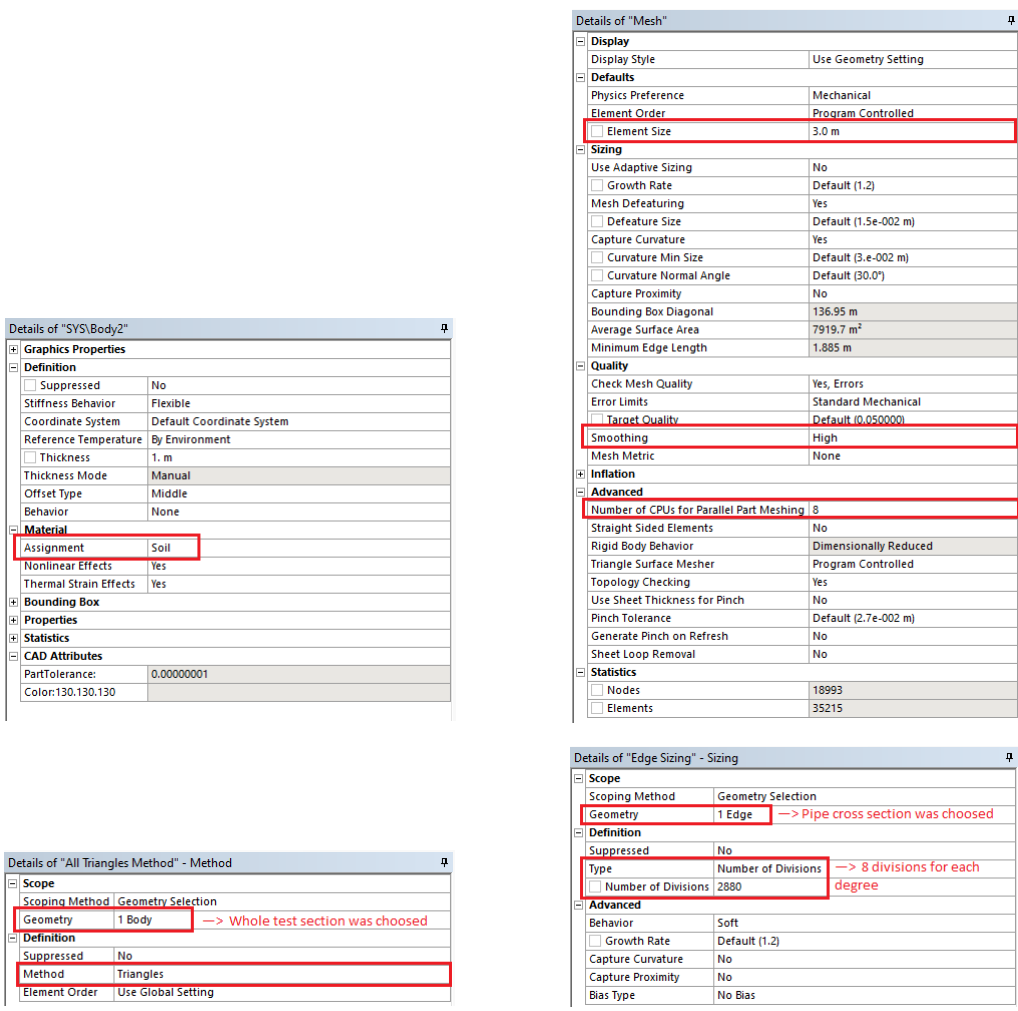

Fig.6 Marked was changed

8 divisions for each degree was set in order to achieve the better mesh and a precise solution.

Further changes are just pointers to the parts of the test section, where "pipe" is the cross-section edge of the "circle" in the test section and "soil" is its upper bounding edge.

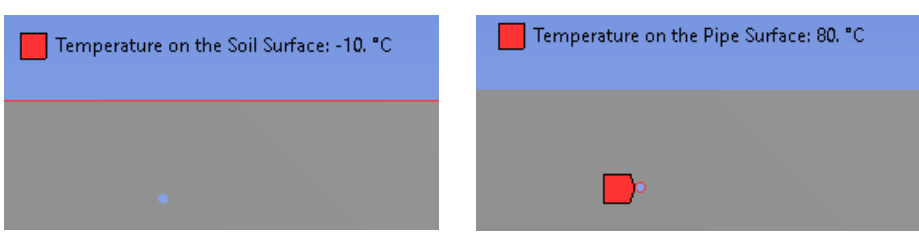

Fig.7 Initial conditions for temperature

# **Summary of the applied changes**

### **Model**

- **Geometry**
	- **SYS\Body** *(Test section)*
		- **Thickness** => 1.0 m
		- **Assignment** => Soil
- **Mesh**
	- **Method** => All Triangles Method
		- **Geometry** => 1 Body *(Test section)*
		- **Method** => Triangles
	- **Sizing** => Edge Sizing
		- **Geometry** => 1 Edge *(Pipe cross-section)*
		- **Type** => Number of Divisions
		- **Number of Divisions** => 2880
	- **Element size** => 3.0 m
	- **Smoothing** => High

### • **Steady-State Thermal**

- **Temperature** *(of the Soil Surface)*
	- **Geometry** => 1 Edge *(Test sections upper edge — Soil Surface)*
	- **Magnitude** => -10 C
- **Temperature** *(of the Pipe Surface)*
	- **Geometry** => 1 Edge *(Pipe cross-section — Pipe Surface)*
	- **Magnitude** => 80 C

### • **Solution**

- **Total Heat Flux** *(Distribution on the Pipe Surface)*
	- **Geometry** => 1 Edge *(Pipe cross-section — Pipe Surface)*
- **Temperature** *(Distribution in the Test Section)*
	- **Geometry** => 1 Body *(Test section)*
- **Total Heat Flux** *(Distribution on the Test Section)*
	- **Geometry** => 1 Body *(Test section)*

# **Results and Solutions**

**Mesh**

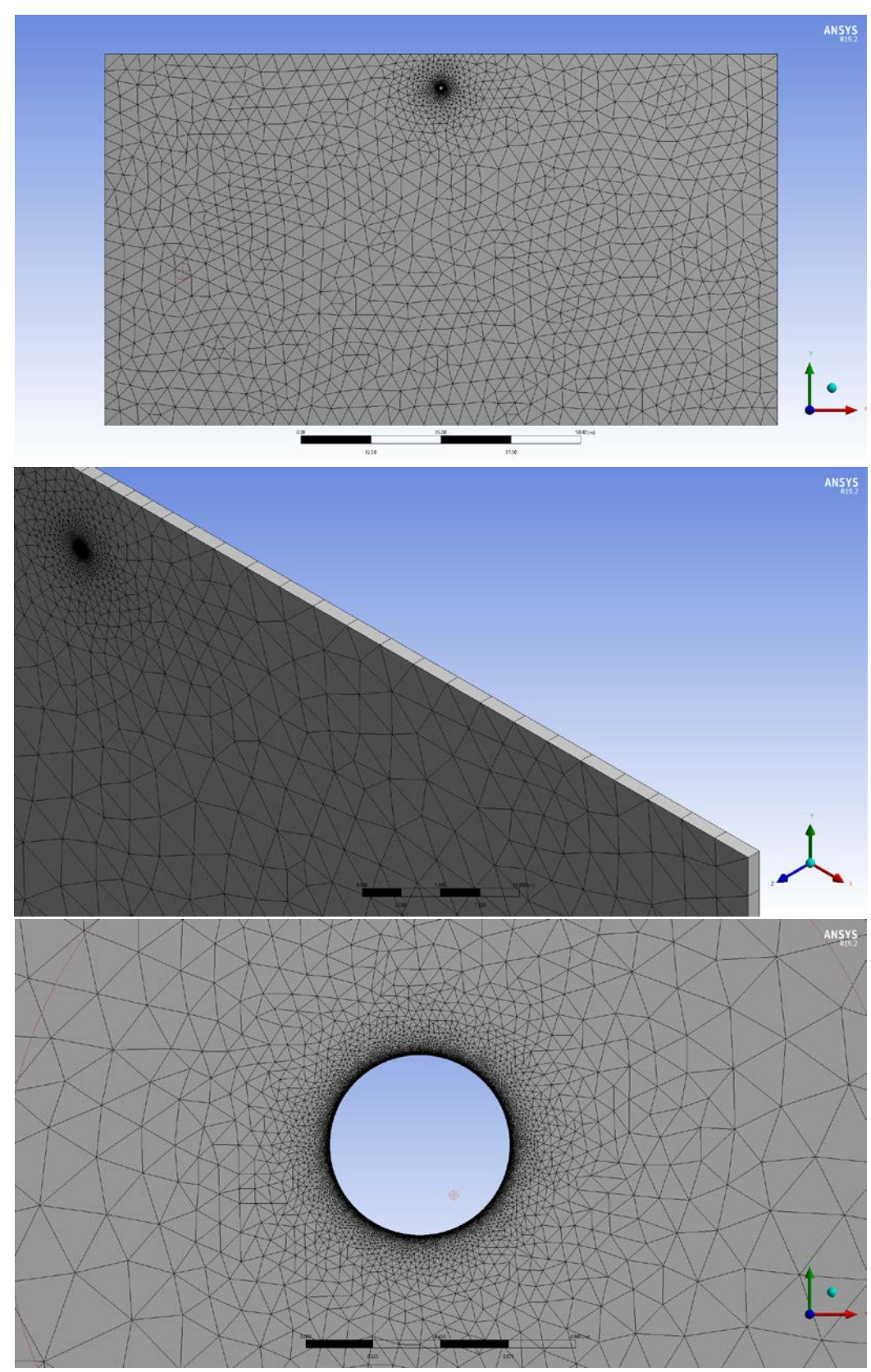

Fig.8 Obtained mesh

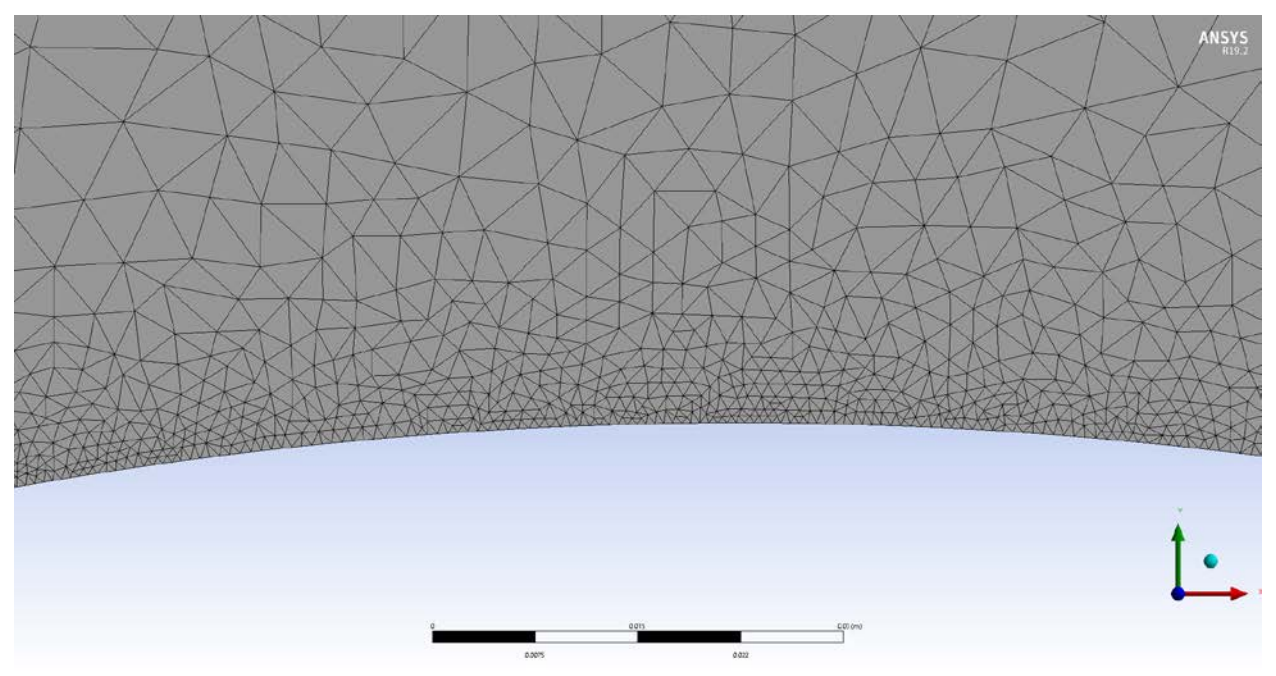

Fig.9 Obtained mesh (continue of Fig.8)

### **Solution**

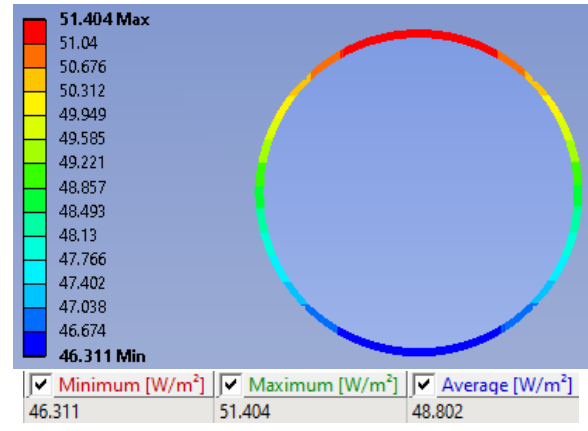

Fig.10 Total heat flux distribution on the pipe surface (simplified)

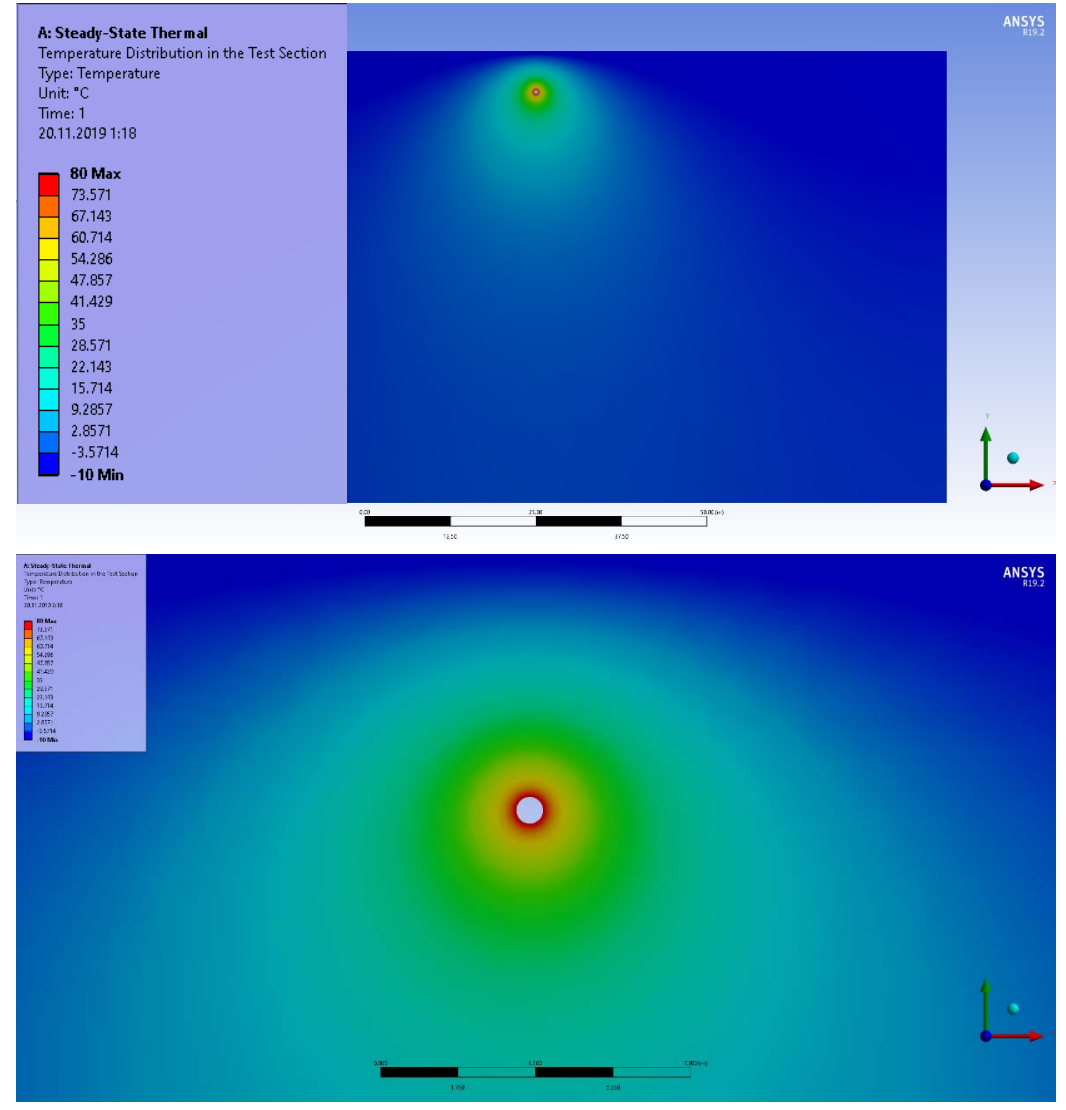

Fig.11 Total temperature distribution in the test section

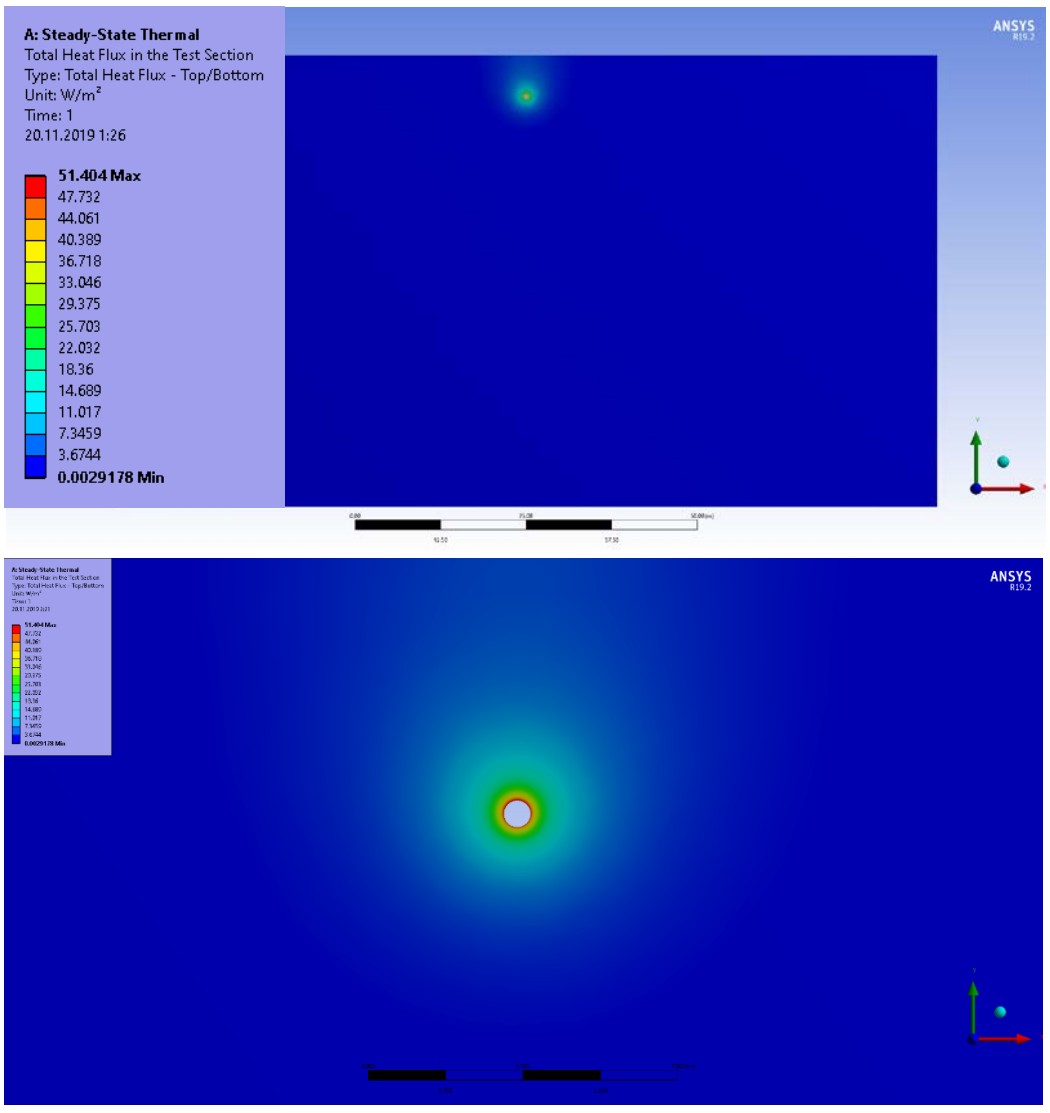

Fig.12 Total heat flux distribution in the test section

Average of total heat flux on the pipe:  $\dot{q} = 48.802 W/m^2$ Resulting heat loss of 100 meters pipe:  $Q = \dot{q} \cdot \pi DL = 48.802 \cdot 60\pi = 9198.96 W$ <br>Analytical heat loss:  $Q = 9199.26 W$ Analytical heat loss: Accuracy:  $\frac{9198.96}{9199.26} \cdot 100\% = 99.997\%$ 

### **Technical information:**

- **Number of Elements:** 35215
- **Total CPU time:** 1.750 seconds

Assuming performed mesh «fine», continue with performing simulation with «medium» and «coarse» meshes, so variants will be as follow:

- **«Fine» Mesh**
	- **Sizing** => Edge Sizing
		- **Number of Divisions** => 2880
	- **Element size** => 3.0 m
	- **Smoothing** => High

### • **«Medium» Mesh**

- **Sizing** => Edge Sizing
	- **Number of Divisions** => 288
- **Element size** => 5.0 m
- **Smoothing** => Medium

### • **«Coarse» Mesh**

- **Sizing** => Edge Sizing
	- **Number of Divisions** => 30
- **Element size** => 10.0 m
- **Smoothing** => Low

## **Mesh comparison:**

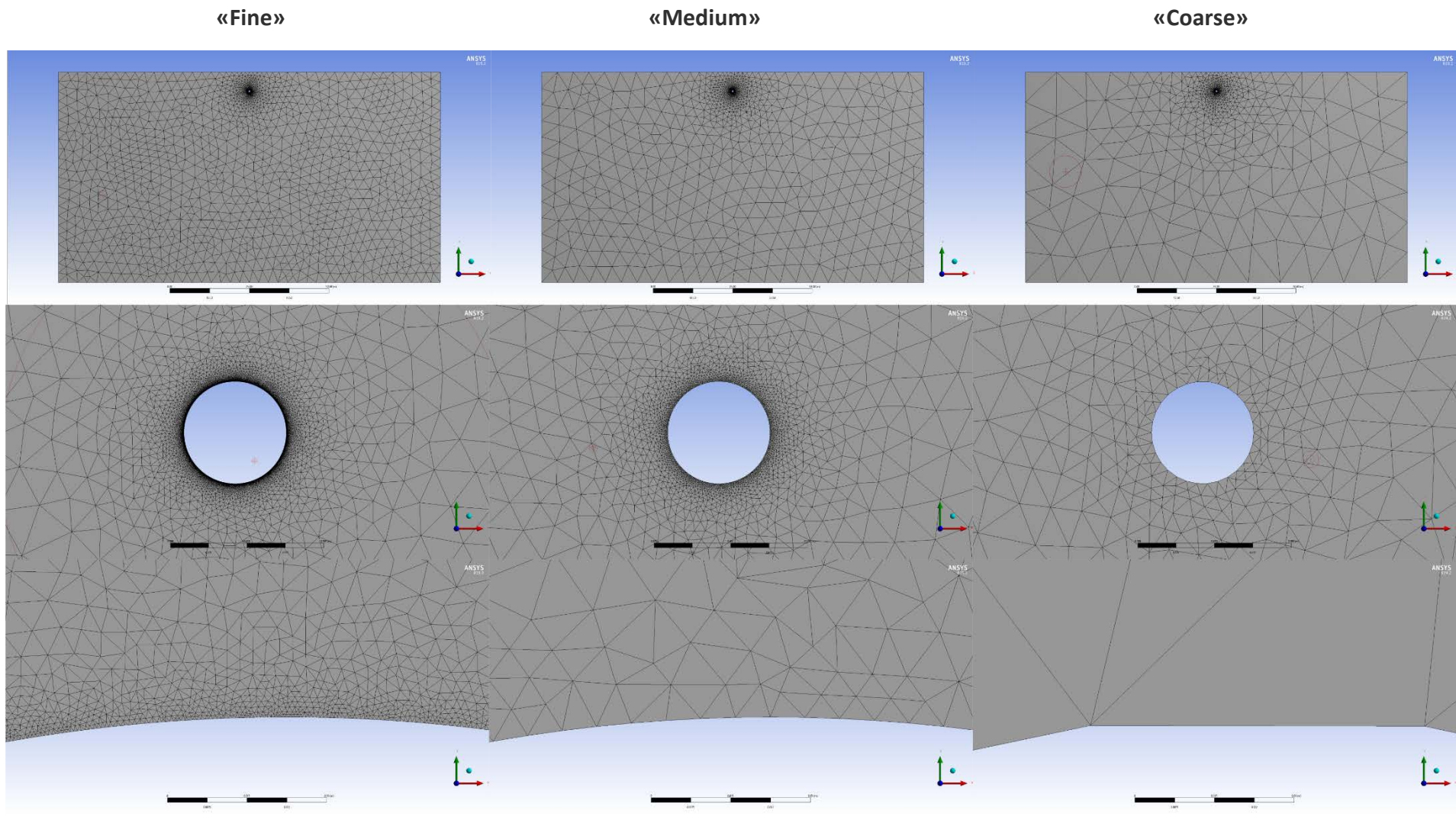

Fig.13 Mesh variants

### **Comparison of the total heat flux distribution on the pipe surface**

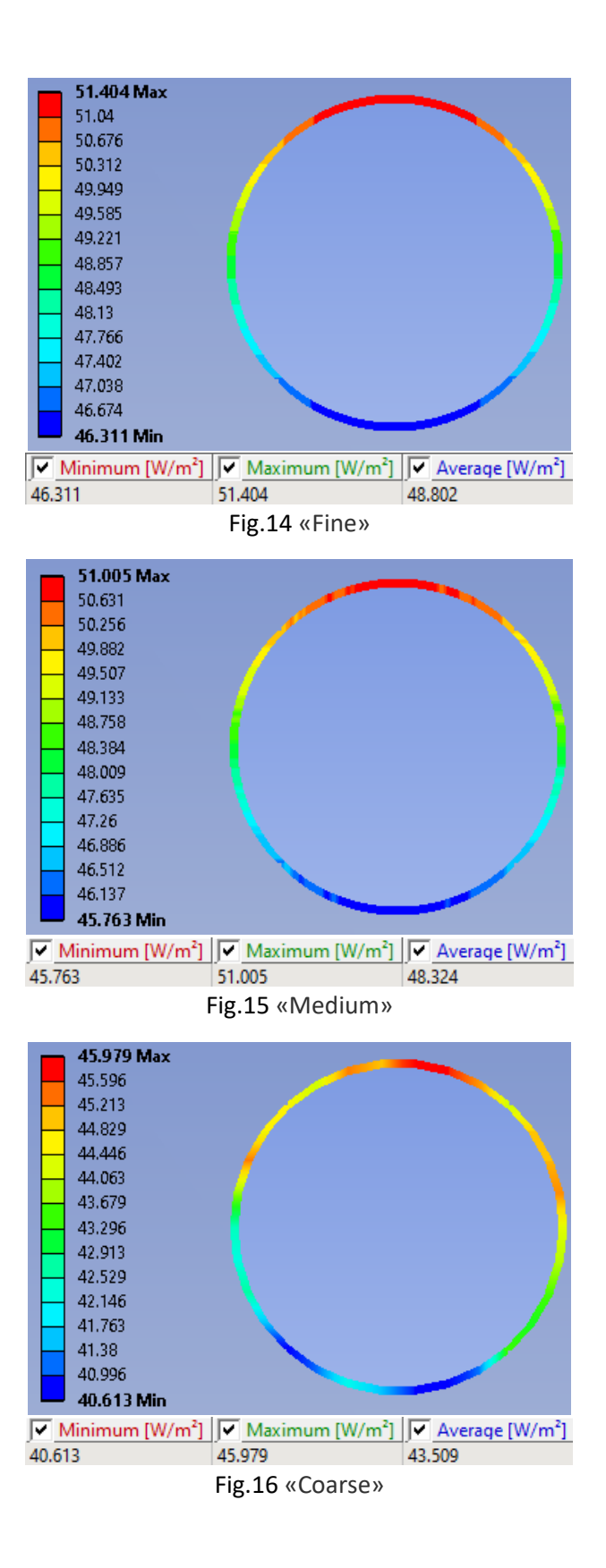

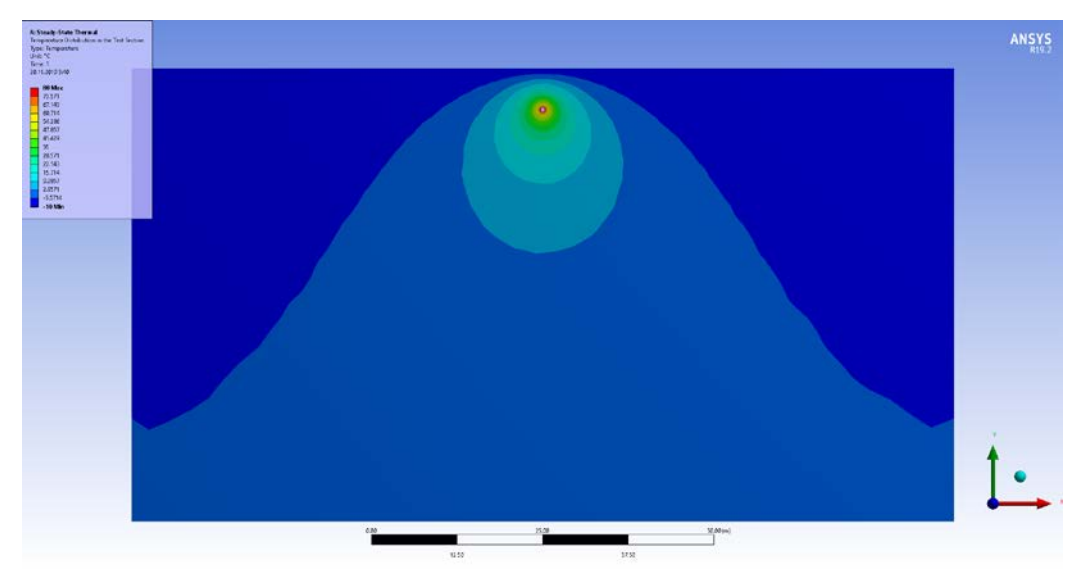

## **Comparison of the temperature distribution in the test section**

Fig.17 «Fine»

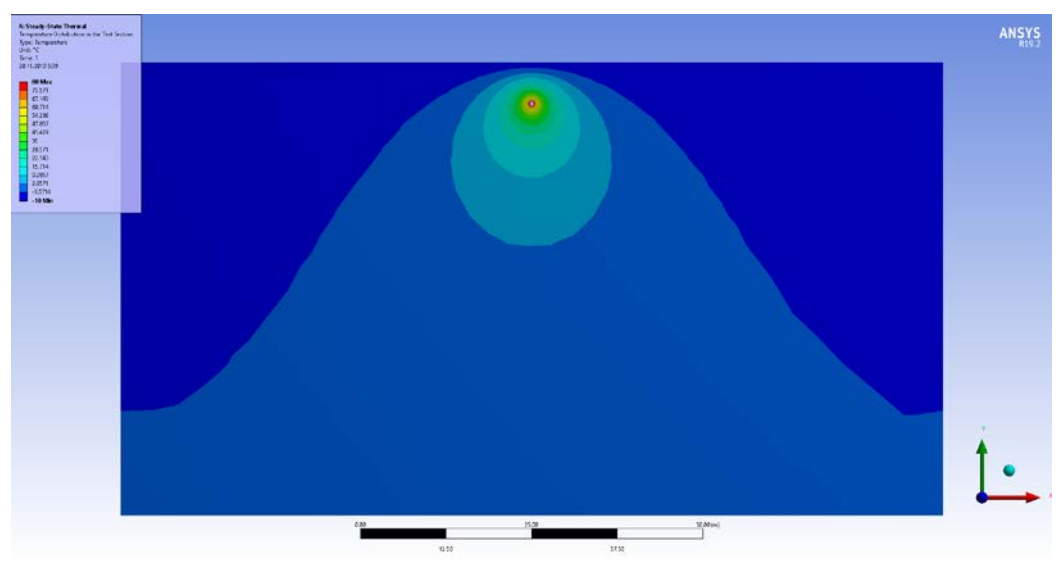

Fig.18 «Medium»

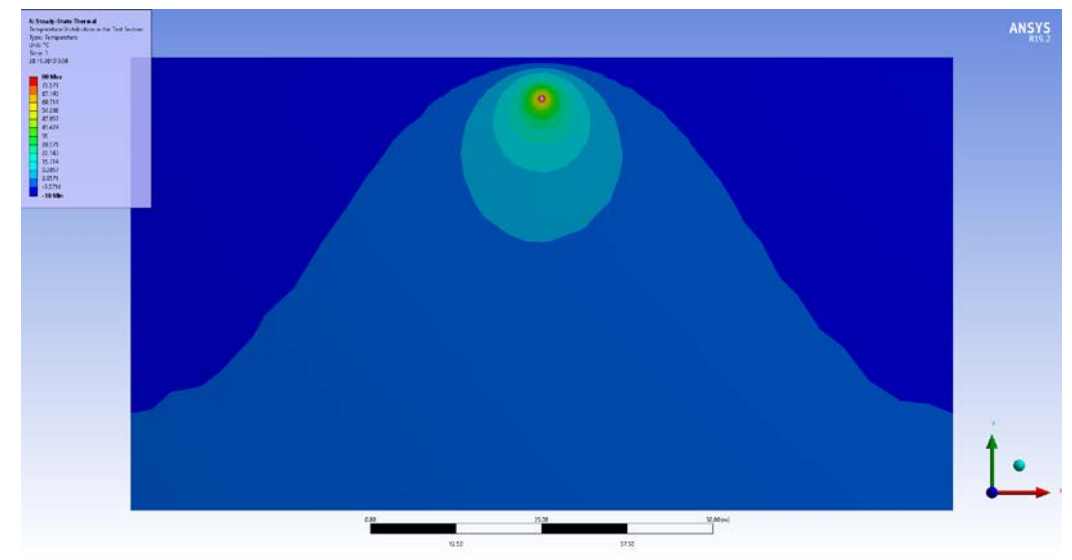

Fig.19 «Coarse»

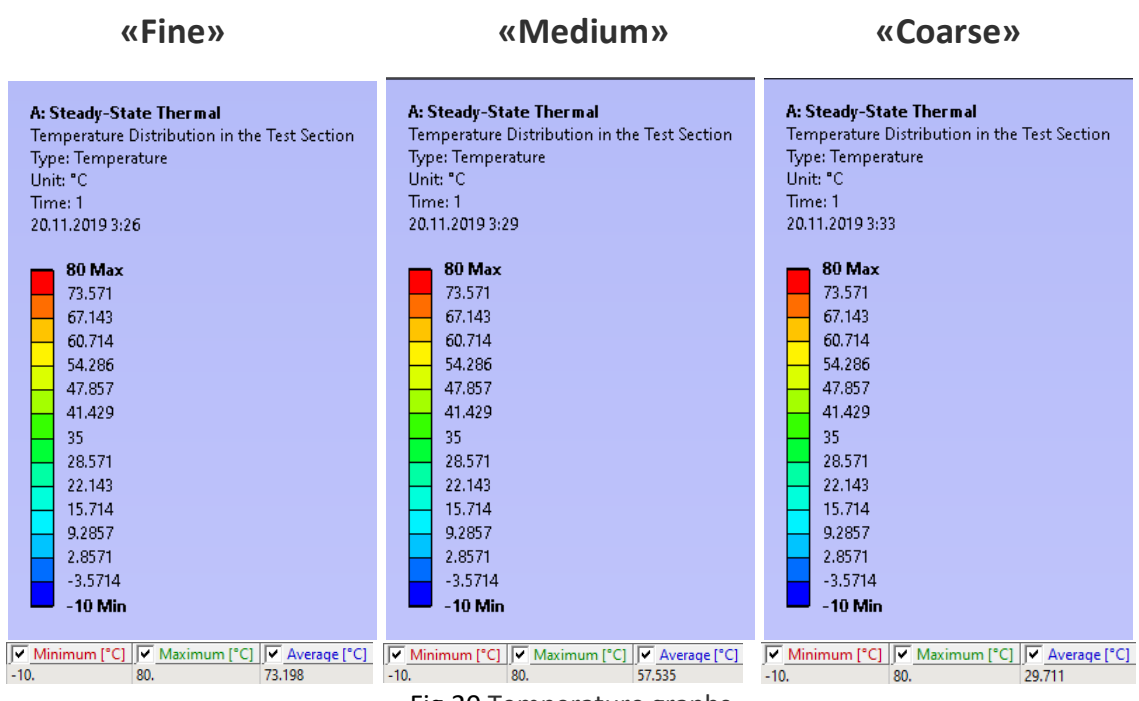

Fig.20 Temperature graphs

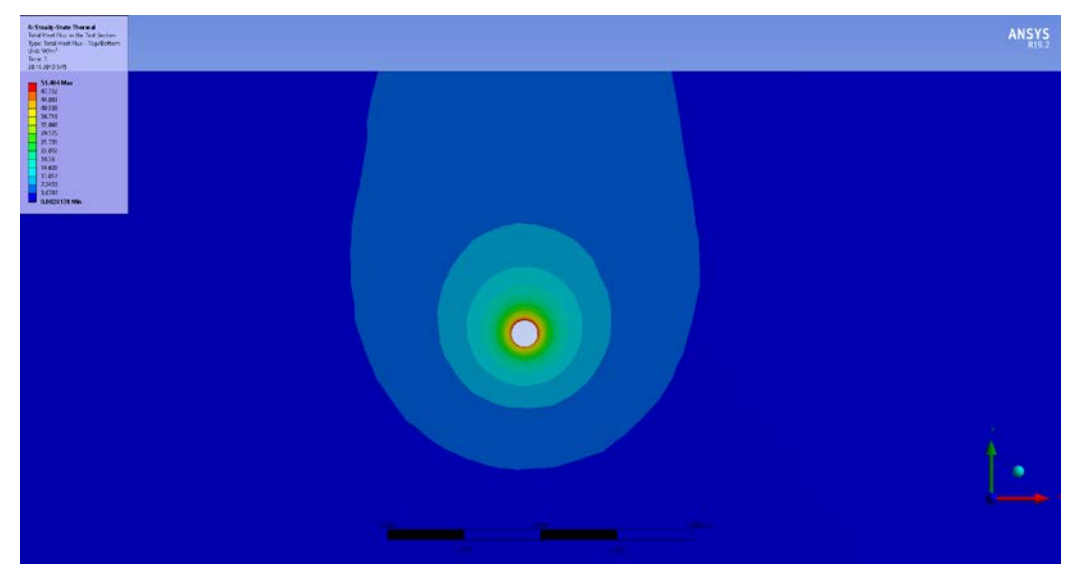

## **Comparison of the total heat flux distribution in the test section**

Fig.21 «Fine»

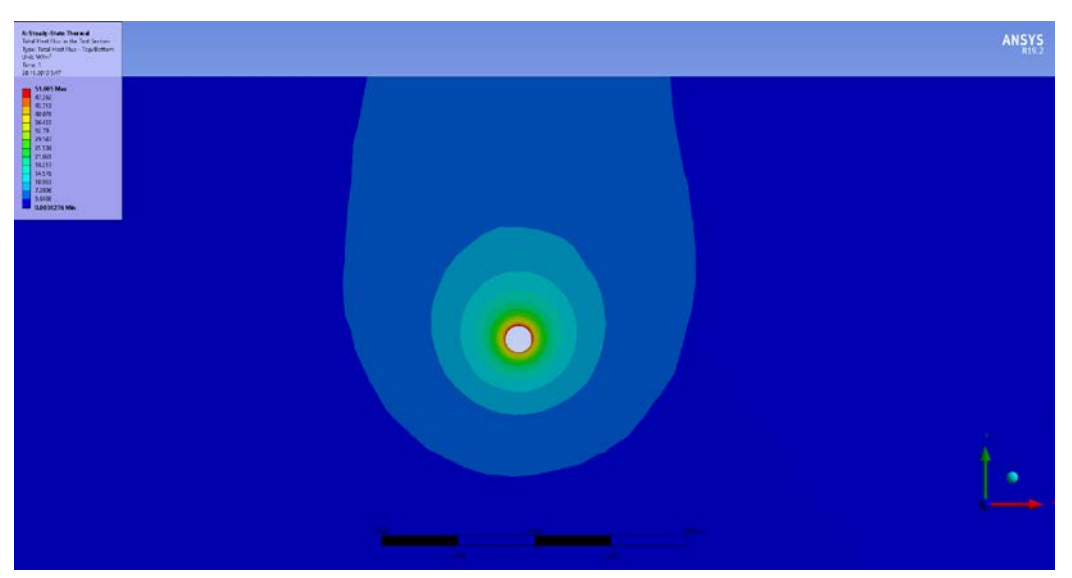

Fig.22 «Medium»

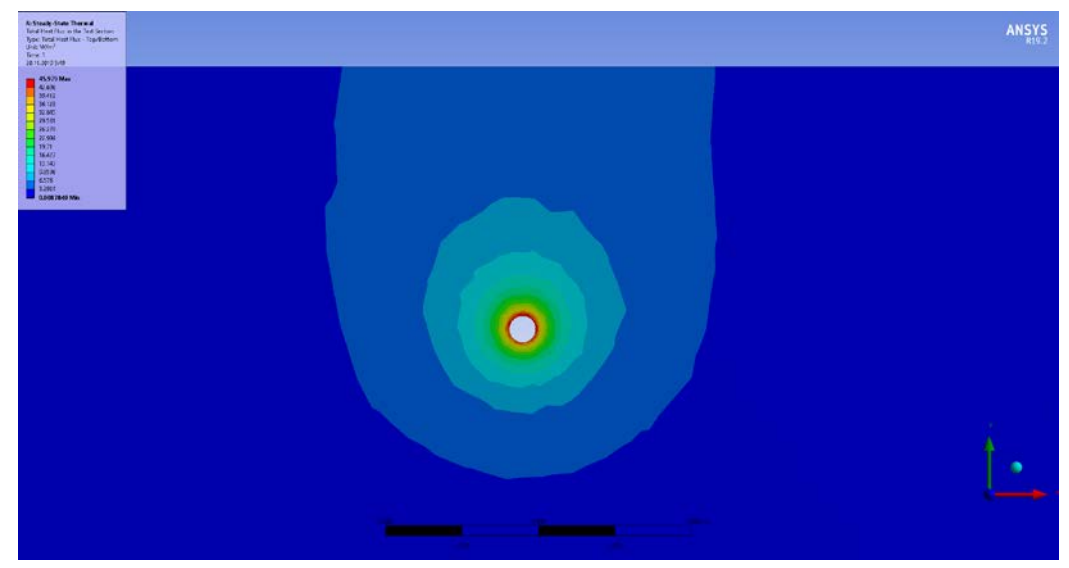

Fig.23 «Coarse»

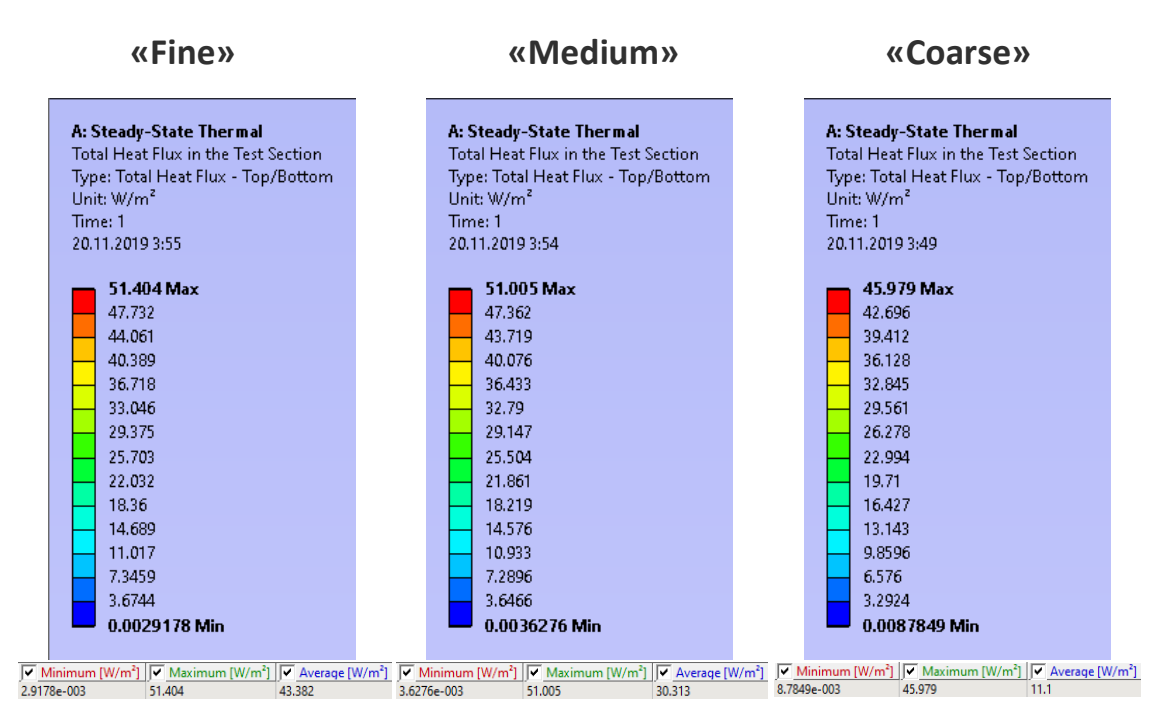

Fig.22 Total heat flux graphs

# **Conclusion**

Obtained data summary is presented in the tables below.

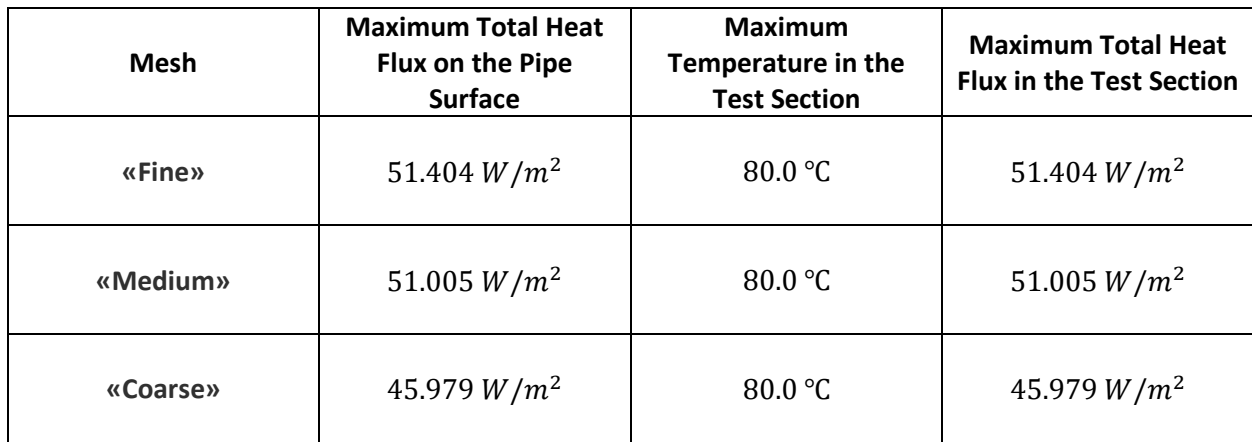

Table 1: Maximum values

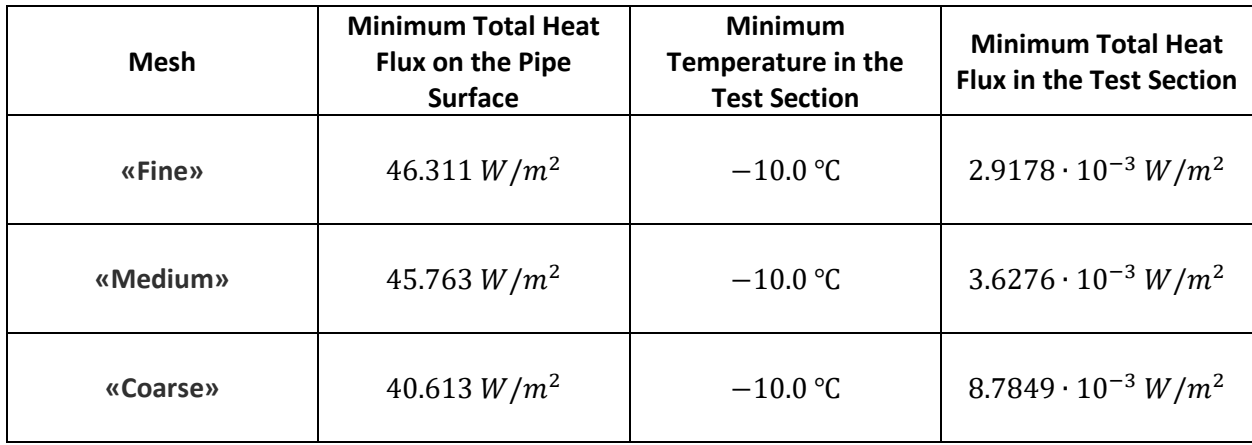

Table 2: Minimum values

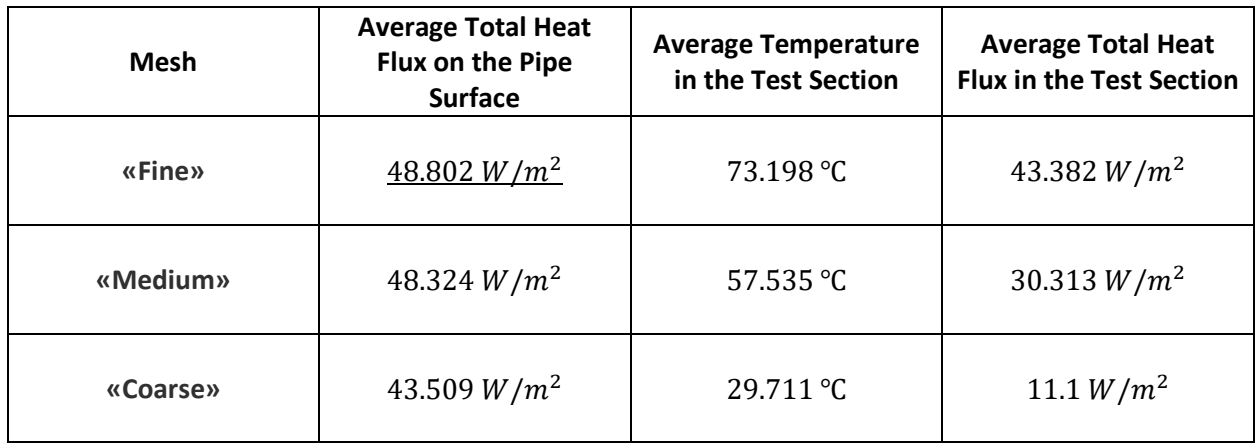

Table 3: Average values

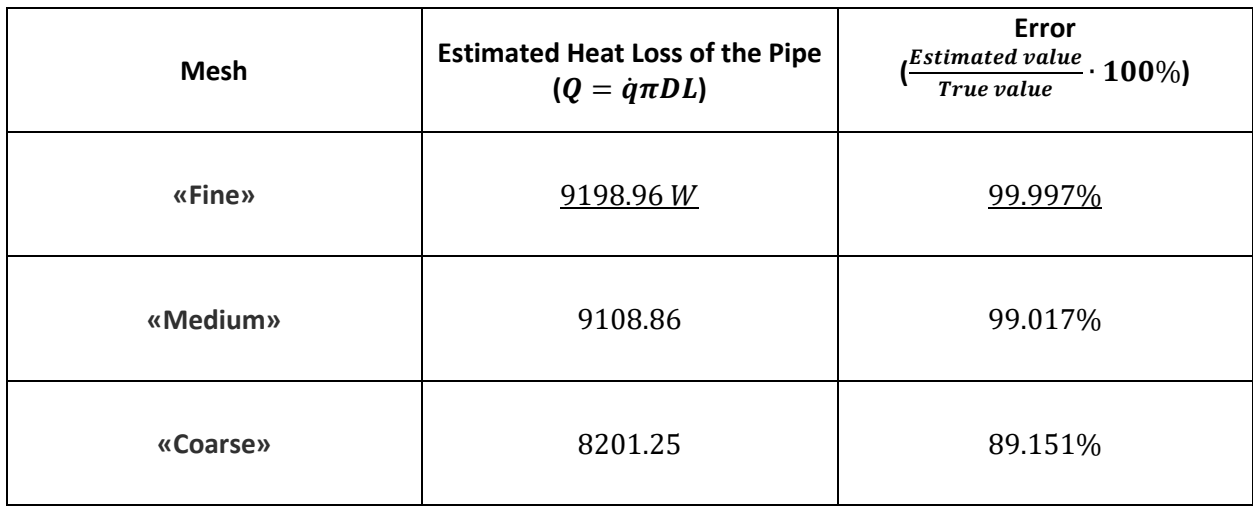

Table 4: Estimation errors

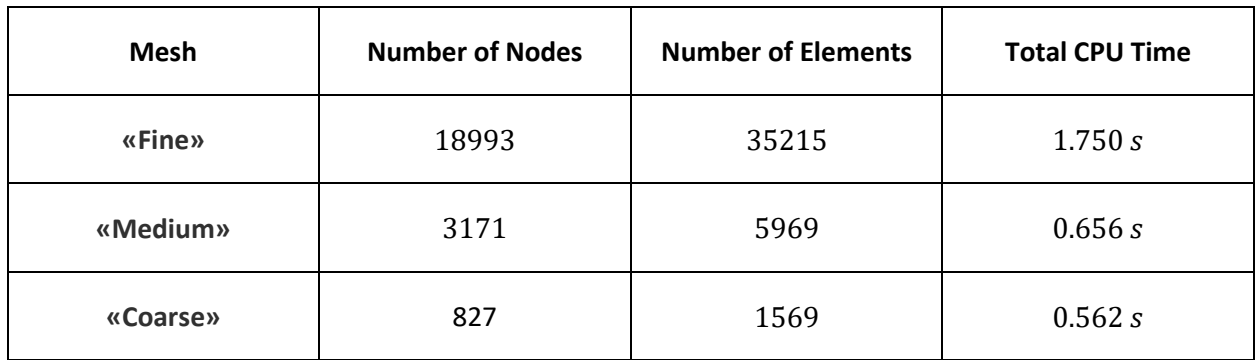

Table 5: Solution details

As it is seen from the tables above, with the right choice of mesh, it is possible with to obtain a reliable data with a high confidence in a short time. The result of a given task was calculated with an **accuracy of 99.997%** in a **1.75 second**.

## **Technical data**

#### • **«Fine» computation**

Latency time from master to core  $1 = 0.602$  microseconds

Communication speed from master to core  $1 = 9087.52 \text{ MB/sec}$ 

Total CPU time for main thread : 1.2 seconds Total CPU time summed for all threads : 1.7 seconds

Elapsed time spent pre-processing model (/PREP7) : 0.1 seconds Elapsed time spent solution - preprocessing : 0.2 seconds Elapsed time spent computing solution : 0.6 seconds Elapsed time spent solution - postprocessing : 0.0 seconds Elapsed time spent post-processing model (/POST1) : 0.0 seconds

Equation solver used : Sparse (symmetric)

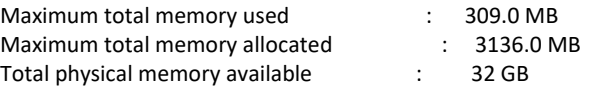

#### • **«Medium» computation**

Latency time from master to core  $1 = 0.607$  microseconds

Communication speed from master to core  $1 = 9011.77 \text{ MB/sec}$ 

Total CPU time for main thread : 0.6 seconds Total CPU time summed for all threads : 0.6 seconds

Elapsed time spent pre-processing model (/PREP7) : 0.0 seconds Elapsed time spent solution - preprocessing : 0.0 seconds Elapsed time spent computing solution : 0.2 seconds Elapsed time spent solution - postprocessing : 0.0 seconds Elapsed time spent post-processing model (/POST1) : 0.0 seconds

Equation solver used : Sparse (symmetric)

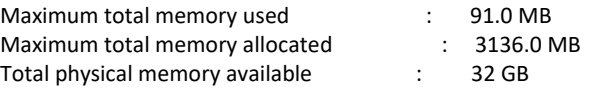

#### • **«Coarse» computation**

Latency time from master to core  $1 = 0.599$  microseconds

Communication speed from master to core  $1 = 9211.03 \text{ MB/sec}$ 

Total CPU time for main thread : 0.6 seconds Total CPU time summed for all threads : 0.5 seconds

Elapsed time spent pre-processing model (/PREP7) : 0.0 seconds Elapsed time spent solution - preprocessing : 0.0 seconds Elapsed time spent computing solution : 0.1 seconds Elapsed time spent solution - postprocessing : 0.0 seconds Elapsed time spent post-processing model (/POST1) : 0.0 seconds

Equation solver used : Sparse (symmetric)

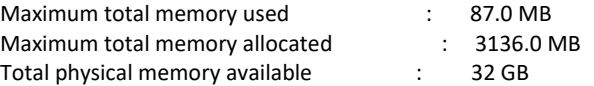

# **Local machine specifications**

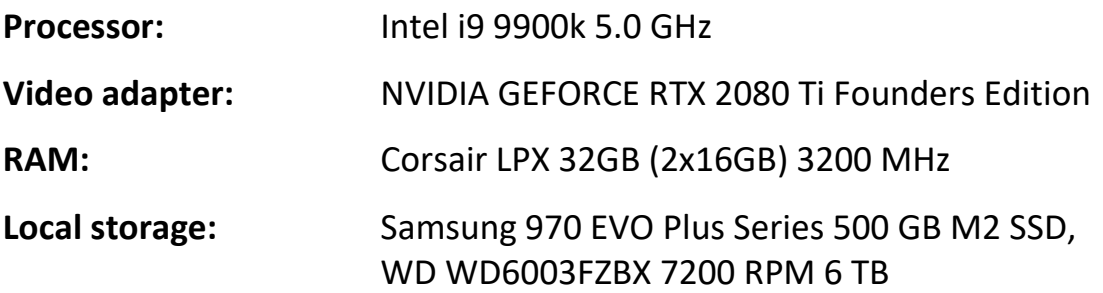

# **Used programs**

- ANSYS 19.2
- Autodesk Fusion 360
- CorelDraw 2019
- Adobe Photoshop CC 2019
- Paint

# **References**

- «Fundamentals of Heat and Mass Transfer» C.P. Kothandaraman
- <https://labwrite.ncsu.edu/instructors/scientificart-parts.pdf>
- [https://grow.tecnico.ulisboa.pt/wp-content/uploads/2014/03/writing-in-english-a-practical](https://grow.tecnico.ulisboa.pt/wp-content/uploads/2014/03/writing-in-english-a-practical-handbook-for-scientific-and-technical-writers-2000.pdf)[handbook-for-scientific-and-technical-writers-2000.pdf](https://grow.tecnico.ulisboa.pt/wp-content/uploads/2014/03/writing-in-english-a-practical-handbook-for-scientific-and-technical-writers-2000.pdf)